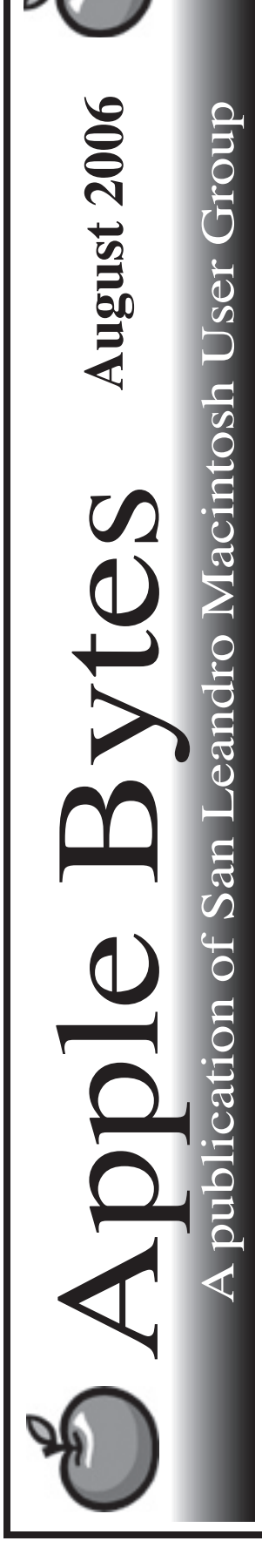

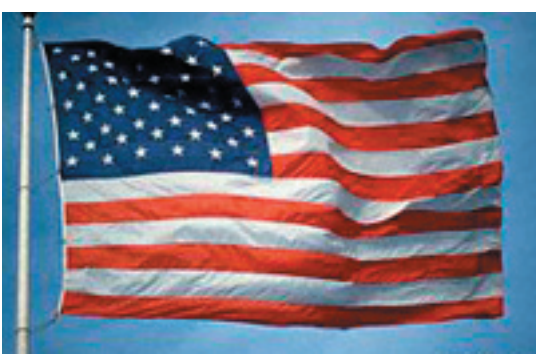

**The Hot MacBook Saga...**

I recently had an occasion to do some sleuthing on the internet so I opted to use Nancy's new MacBook. It was a warm (read hot) summer day and the air conditioning had not come on yet. I was casually attired but wearing long trousers and not Bermuda shorts. After a half-hour or so I noted that the MacBook was starting to get warm. Not hot, mind you, but noticeable and not overly uncomfortable. I did, however, get my Roadwarrior and using that, the heat issue was no longer a problem. The Roadwarrior is the small device designed to provide an inclined plane to assist in the dissipation of heat caused by laptop computers. I normally use it with any laptop and always carry one with me when travelling or working. I use it as a rule all the time. Heat dissipation has been a problem since the inception of the laptop computer. The Roadwarrior was invented early on to solve the problem and it works in an effective manner. I, for one, have never considered using my laptop for cooking eggs. Some do, probably just to make a point. Sure the laptops get warm and even hot, to some. They have since their inception - admitedly more so with the newer and faster chips of today. It is simply physics. Work uses energy and produces heat. Learn to live with it and provide for dissipation of it. Prepare breakfast if you must but for Goodness Sakes don't put that cooker in the dishwasher. Applecare probably won't cover it.

That's it for now...

# Club Calendar for August

#### August 2006

- 3... SLMUG General Meeting 7:30 pm San Leandro High School Room 507 (Shop 7 Graphics Lab) 2200 Bancroft Ave. San Leandro (Info: 510 828-9314) SLMUG Board Meeting. Nor mally held after the general meeting at a nearby eating estab lishment.
- 17... SLMUG Mac SIG The Mac SIG meets on the third Thursday in Room 507, the Shop 7 Graphics Lab. Items for discussion are brought by you, the attendees. Discussions are specific to your problems and requests. (Info: 510 828-9314)

### September 2006

7... SLMUG General Meeting 7:30 pm San Leandro High School Room 507 (Shop 7 Graphics Lab) 2200 Bancroft Ave. San Leandro (Info: 510 828-9314) **(This meeting MAY be cancelled due to SLHS conflicts.)**

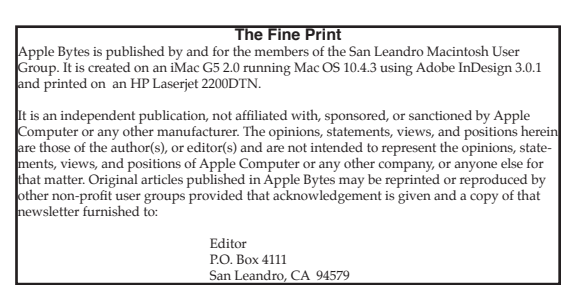

#### **iMovie HD** *by Bob Shayler*

It's summer and time to clean out all the accumulated debris of the last dozen months. Okay, make that the last dozen years (17 to be precise – see below). This cleaning up thing is actually just an excuse to cover up my real intent. I simply must find those six DV tapes of the Critical Issues Forum Conference (www.criticalissuesforum. org). It is my job to make small movies of some of the conference presentations and put them online.

I had thought my challenge would be to learn how to user iMovie HD. It all looks so simple when you see it demonstrated. But we are all wise enough to know that pre-packaged demonstrations can hide irritating and confusing details. However, before iMovie comes finding those tapes.

It is amazing the junk I have in this "computer office!" If anyone reading this wants any of this stuff, let me know. Recent junk includes iLife '05. I never used it. I do use iLife '06 (iWeb specifically – my wife uses iPhoto). Then there are three (count 'em 1-2-3) old US Robotics 56K modems. How about two G3 beige desktops? Oh, they go to Jay Ruska, I keep promising to bring them to him. Maybe a 1400c laptop? Wow! Here are about 200 3 1⁄4" diskettes with files on them dating back to 1989 (really, honest, and readable) and original Mac OS diskettes (the first version – I can't read them as they are too old). How about this SCSI external hard drive, 2GB in size, or this SyQuest external drive? Two wireless routers (3Com and XRouter) appear in the debris field. And so it goes, but no DV tapes.

Giving up, I decide to pay some bills, so I take the stack of papers from my desk. And right there, all this time, under the papers are those DV tapes! Plus there are the tapes from our Alaska trip some years back. Ah! Oh... Now I must encounter iMovie HD.

I connect the Sony Handicam's DV port to a Firewire port on the G5 iMac using the (at least I didn't lose this) special cable that came with the Handicam. I open iMovie and wait to see what happens, printed book bought from Barnes and Noble in my lap. A popup menu asks what I want to do. I click the first choice "Create a New Project" and give it a name. iMovie says it is loading the movie. Then a big blank window appears with the statement "Camera Connected." I think of that Apple ad with the PC guy and the Mac guy and that Japanese woman who plays the role of a camera...

Then the screen goes black! Huh? Oh, maybe I should have put the tape into the camera? Ah, a little "Import" button appears against a blue background window. With hesitation, I click it, expecting that first little detail to hit. Whoa! My camera starts playing; the iMac is controlling it. I am viewing the tape on my screen, sound coming from the external Soundsticks just as I had set up for iTunes. This is too easy. Something will go wrong, I am sure. Uh, nope, 62 minutes later the whole tape is read in and saved as a working file to the iMac's hard drive. 12GB! Good thing I have an external 300GB drive for "data."

Half a day and five more tapes later, I have saved six working files to the external drive. Total disk space used for these tapes is 58.6GB. Now I get a much clearer picture of why some folks are lusting after Terabyte (1 TB) drives (1000GB).

I edit one clip of a short speech by Luba Shchekaleva and put it online at:

http://homepage.mac.com/weiyee/files\_nceic/mmedia/Luba\_invitation.mov

It's 10MB in size and plays for about 1m 56s. If you view it, you will know where I am going to be **in early**  November with eight of my students. I will miss the SLMUG meeting that month.

As it turned out, I only spent 30 minutes learning how to edit in iMovie after an hour of getting the video from the DV tape into the computer and many days locating the tapes. Those demonstrations of iMovie that look so simple are real. It is just that simple. I never opened the book...

John Mitchell shared thoughts about the "keep alive circuit" in the Mac. You can hear it when you plug in the computer. It keeps a trickle of power going in. John indicated that he turns his computers off at night or when he is not going to use it for several hours. A poll showed and even split of club members turning off or leaving on.

He next talked about Hard Drives. The two styles/types are IDE and Serial ATA. Both are on the market now, some as big as 750 GB. Some Macs will only recognize up to 120 GB IDE drives. The mirror G4 Tower was the first that could handle larger IDE drives. MacTracker notes all the detail about Macs. The Serial ATA drives in G5s are faster and larger drives

John noted that changing the battery in some iMacs is quite complex. Estelle has a problem with her iMac. It was thought that it might be the battery. So, John checked out various possibilities, including a system check. Not the battery. Likely a problem caused by a virus checking program conflict.

Two notes: to do a forced quit use Apple/Opton/Esc. Don.t turn the sound down too low or when starting up you won't hear the startup chime.

Ed Matlock shared the contents of the July DOM which included the following: Adobe Reader Updater; appzapper 1.6 (removes apps and related files); blue tooth firmware updater; Camino (a browser in the Mozilla family); Circus Poinies NoteBook (freeform data base); Cocktail Tiger Edition. Ed showed us what is in Cocktail and how it works. He normally clicks on "Pilot" which does it all. The standard rule is to run Cocktail and then Disk Warrior before and after installing or updated a program. Also on the DOM: Final Vinyl (converts to digital); Firefox 1.5.0.4 (browser);Linotype Font Explorer X (free); Google Earth; Google Video player; flash player; iPhoto; iPod and iTunes; Little Snitch 1.2.3; MacBook Pro updater; 10.4.7 Combo updater (installs all, from 10.4.0)MT-News Watcher 3.5.1 (news groups like internet 10 years ago, music and software); Office 2004 updater; Opera 9 Setup; .He ran the "Mac or PC User" movie. More on the DOM: tcc (tiger cache cleaner); Techtool Pro 4.5.1; TextWrangler (free); Thunderbird 1.5.0.4 (free email program); Toast 7.1 updater; and Xupport 3. Thanks Ed!

Thanks Elizabeth for the cookies!

Adjournment to the Board Meeting at Bakers Square.

Dayle Scott, *Secretary.*

## **August 3rd meeting features...**

 This month's meeting will necessarily be another open forum as these past few weeks have been challenging for some of us. Ed promises another terrific DOM as usual. There could be some surprises, but no guarantees. Do plan to attend. **Note: we are not sure of the availability of the Lab and we may need to cancel this meeting. Standby for eMail notification.**

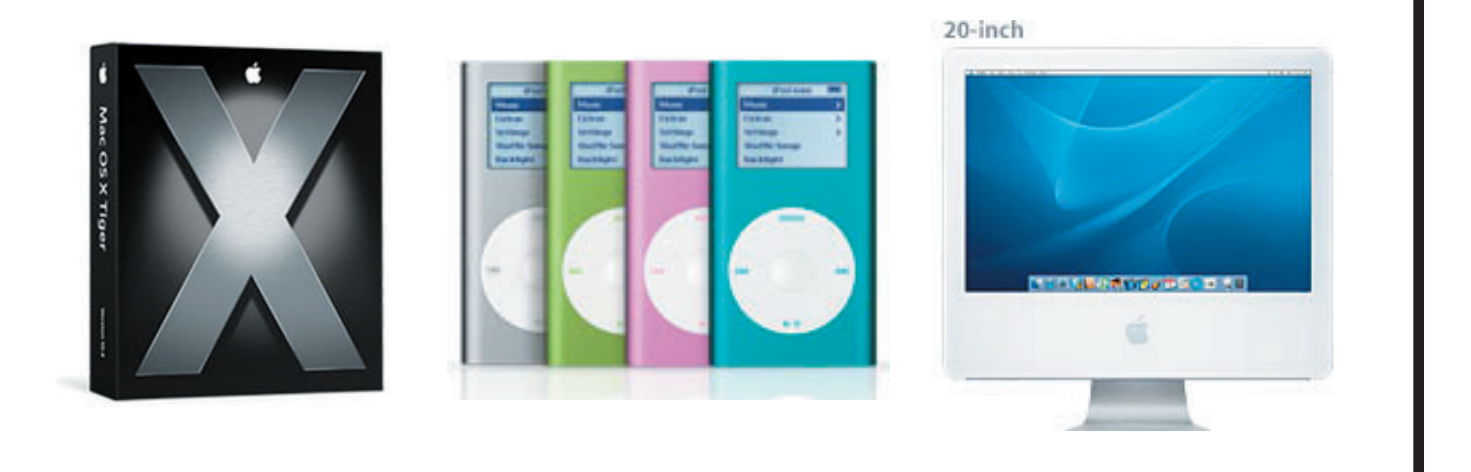

 San Leandro Macintosh User Group P.O. Box 4111 San Leandro CA 94579-0111

Main Meeting - August 3rd